# **KRAMER**

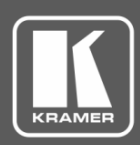

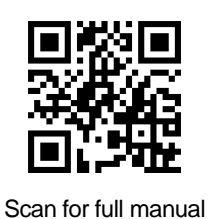

## VS-88UT Quick Start Guide

This guide helps you install and use your **VS-88UT** for the first time.

Go to **[www.kramerav.com/downloads/VS-88UT](http://www.kramerav.com/downloads/VS-88UT)** to download the latest user manual and check if firmware upgrades are available.

## **Step 1: Check what's in the box**

- **VS-88UT** 8x8 HDMI/HDBT Matrix Switcher **1 Power cord** 1 Power cord 1 Quick start guide
	-
- $\blacksquare$  1 Set of rack ears  $\blacksquare$  4 Rubber feet

## **Step 2: Get to know your VS-88UT**

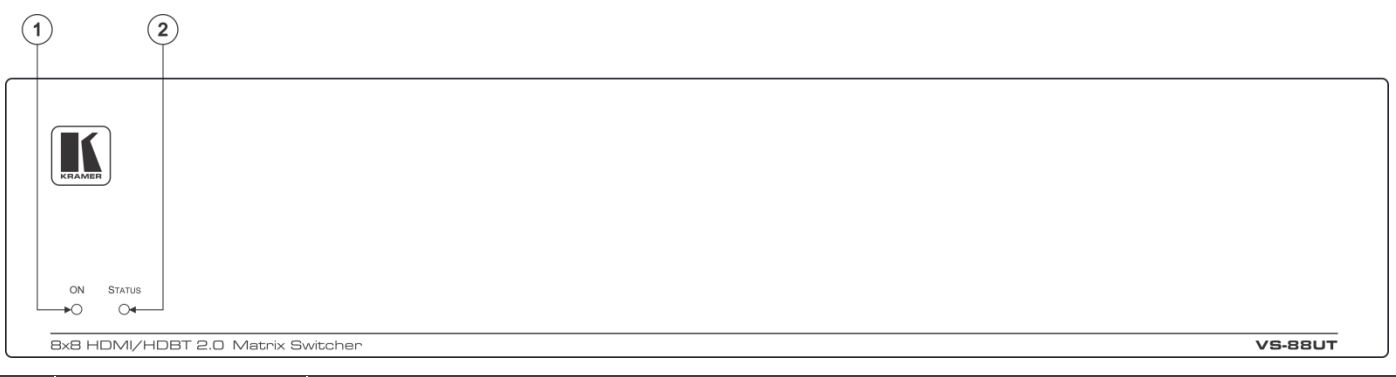

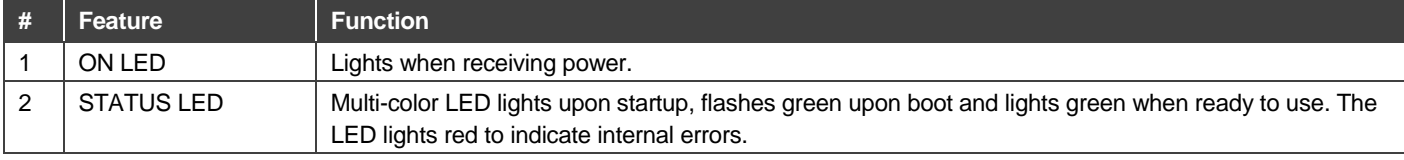

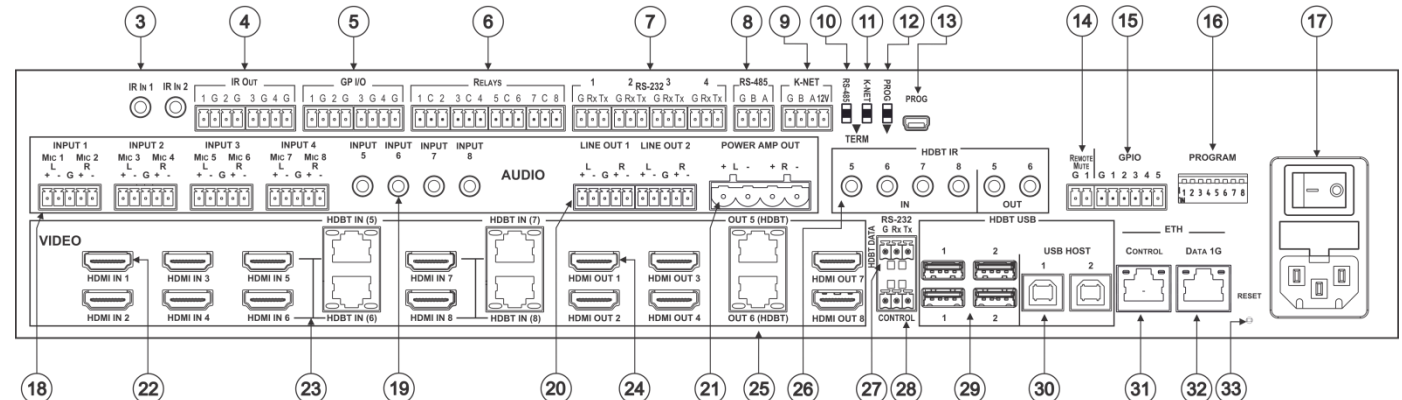

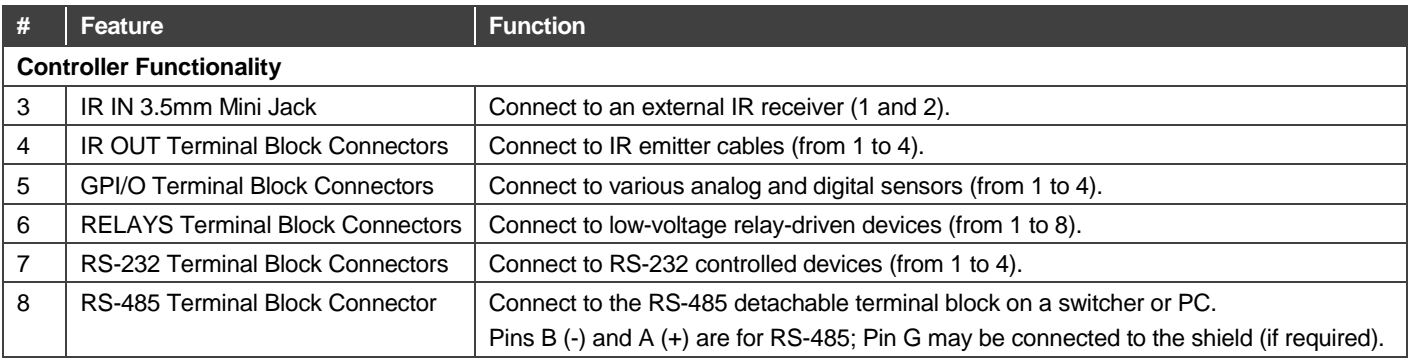

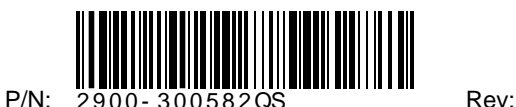

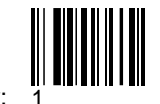

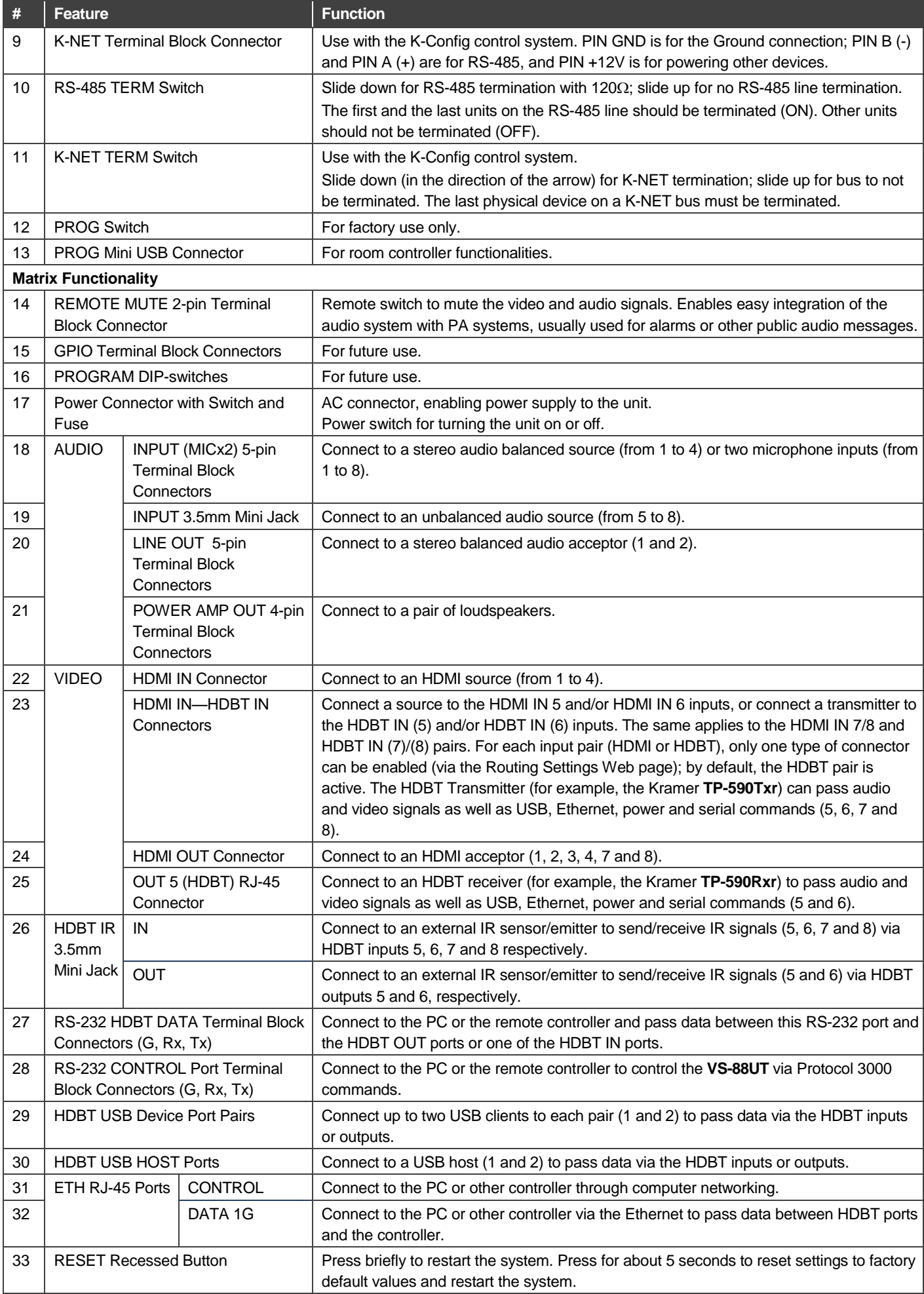

## **Step 3: Install the VS-88UT**

To rack mount the machine attach both ear brackets to the machine (by removing the five screws from each side of the machine and replacing those screws through the ear brackets) or place the machine on a table.

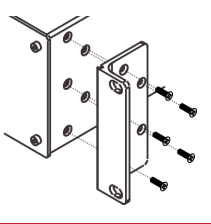

## **Step 4: Connect the inputs and outputs**

Always switch OFF the power on each device before connecting it to your **VS-88UT**. For best results, we recommend that you always use Kramer high-performance cables to connect AV equipment to the **VS-88UT**.

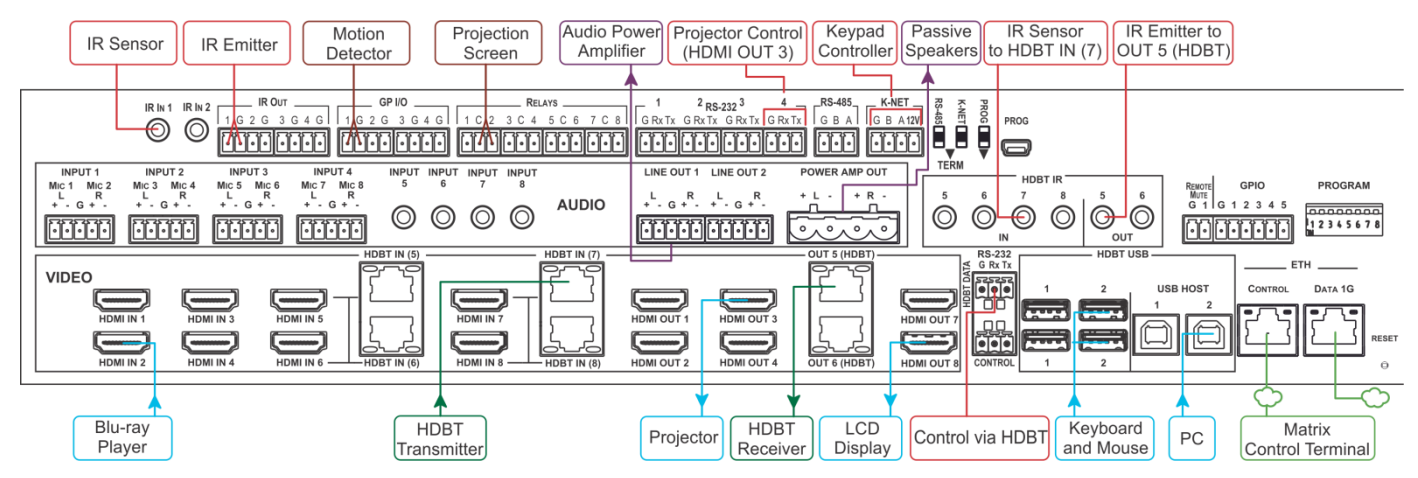

For the Ethernet and HDBaseT connectors, see the proper wiring diagram below To a balanced stereo audio

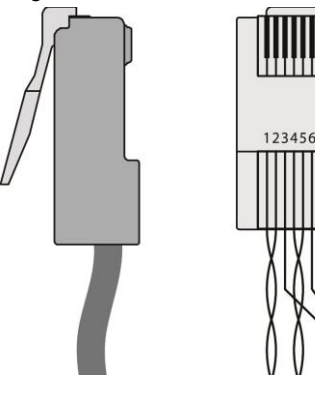

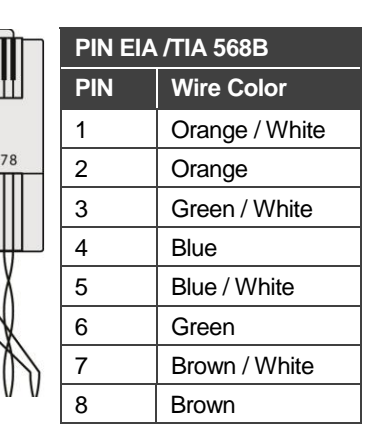

### **RJ-45 pinout**: **Connect the audio input**:

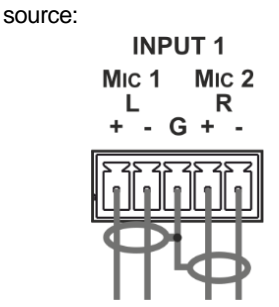

**Connect the audio output:** To a balanced stereo audio

**LINE OUT 1** 

acceptor

To an unbalanced stereo audio source:

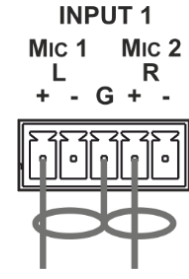

To an unbalanced stereo audio acceptor

**LINE OUT 1** 

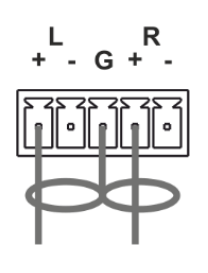

## **Step 5: Connect the power**

Connect AC power to the rear of the **VS-88UT**, switch on its power and then switch on the power on each device. **Safety Instructions** 

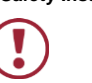

**Caution:** There are no operator serviceable parts inside the unit.<br>**Warning:** Use only the power cord that is supplied with the unit. Use only the power cord that is supplied with the unit. Warning: Do not open the unit. High voltages can cause electrical shock! Servicing by qualified personnel only.<br>Warning: Disconnect the power and unplug the unit from the wall before installing. Disconnect the power and unplug the unit from the wall before installing.

Se[e www.KramerAV.com](http://www.kramerav.com/) for updated safety information.

## **Step 6: Operate via the Web pages:**

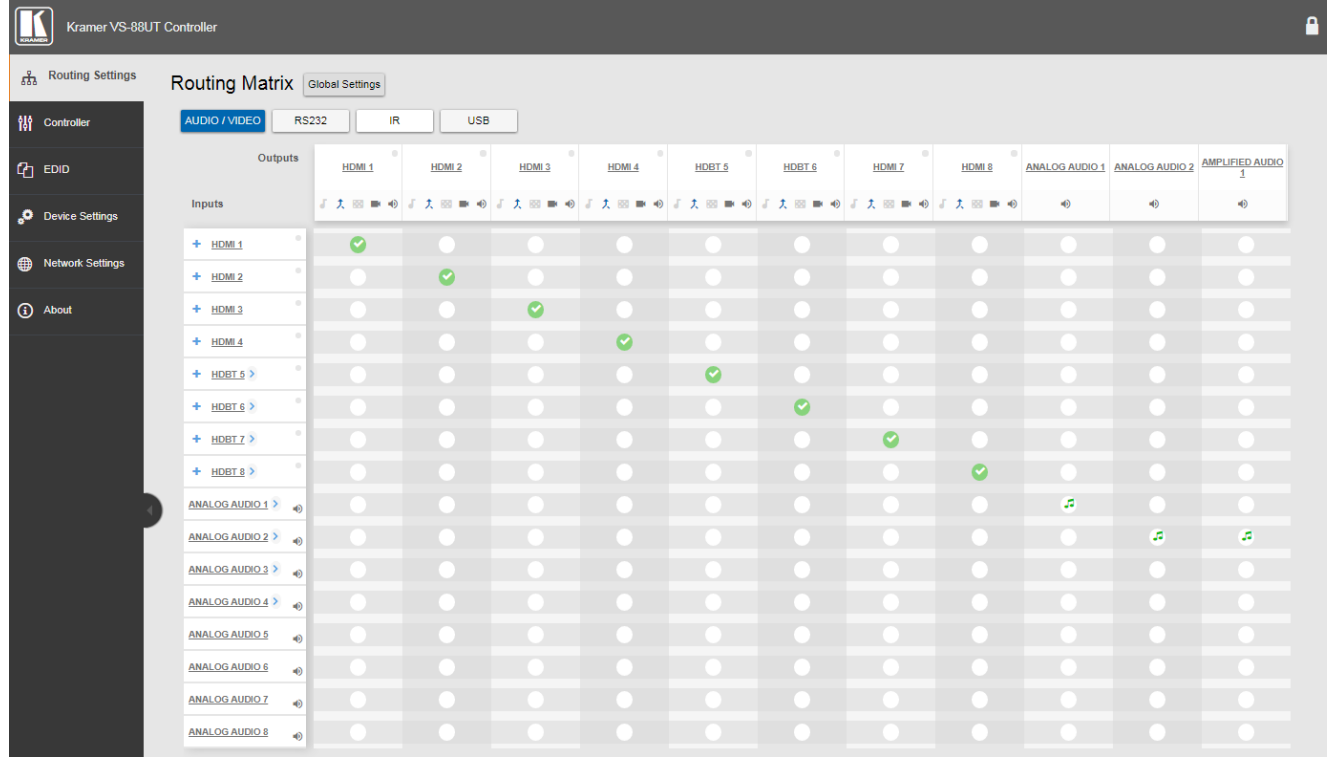

#### **Route video and audio signals**:

Click a white button in the matrix to route an input to an output (audio and/or video).

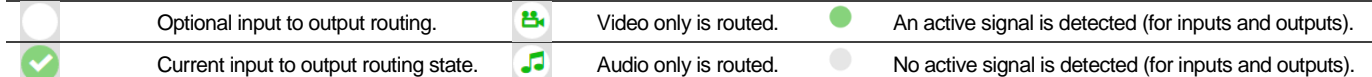

#### **Additional functions**:

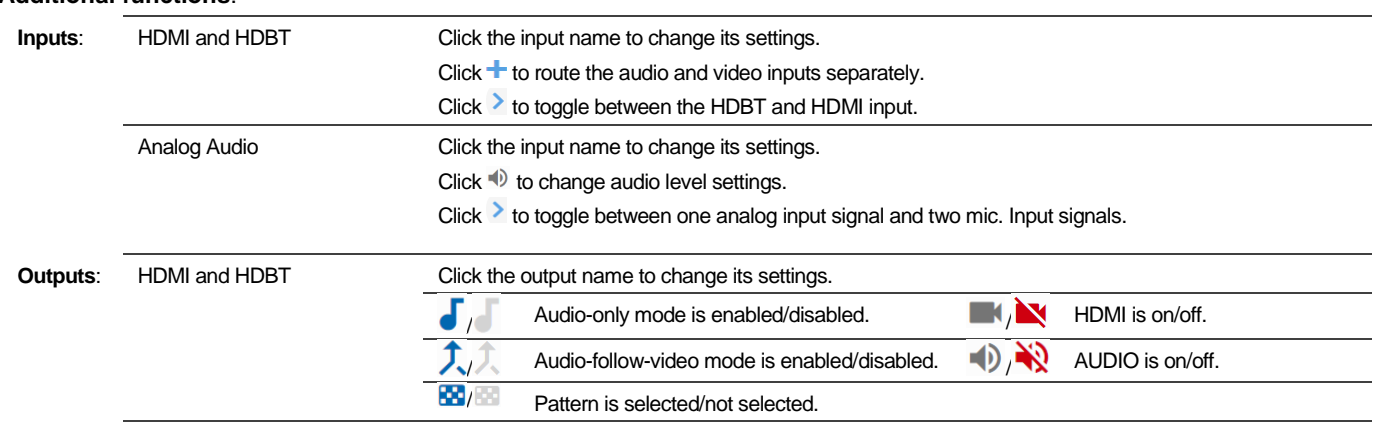

Analog and Amplified Audio: Click  $\Rightarrow$  Click  $\Rightarrow$  to change audio settings.

#### **Default communication parameters**:

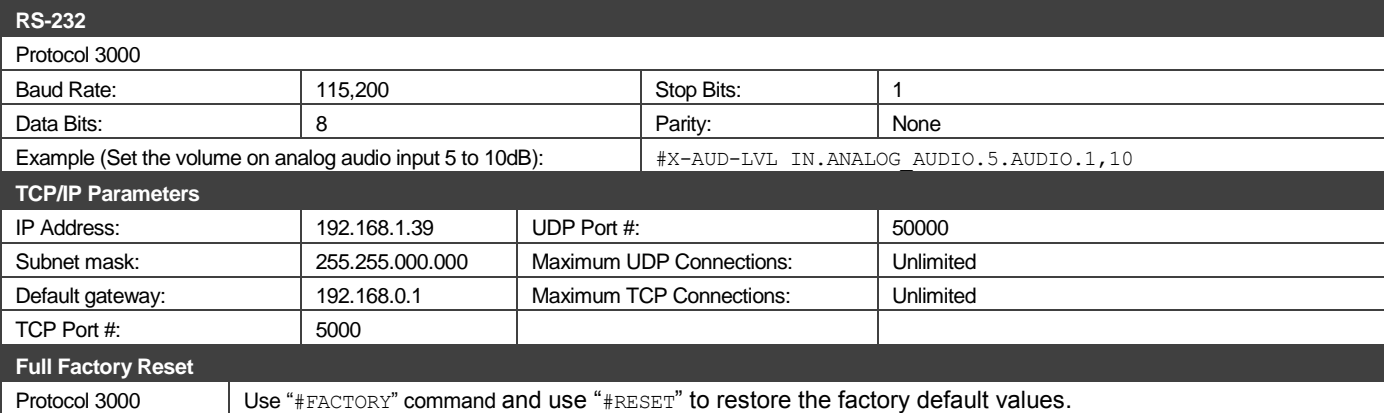

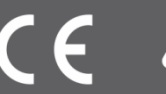

x